Login to [https://outlook.office365.com](https://outlook.office365.com/) using school credentials, email address and password.

Click the App Launcher button in the top left of the screen

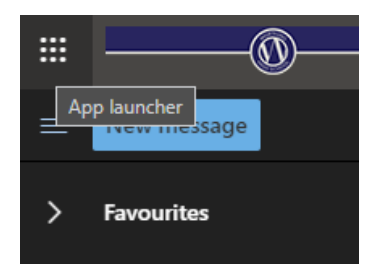

Then choose Office 365 ( as indicated below )

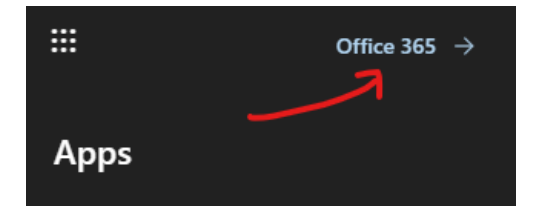

On the far right of the of the screen, choose 'Office 365 Apps' from the 'Install Office' drop down menu ( as indicated )

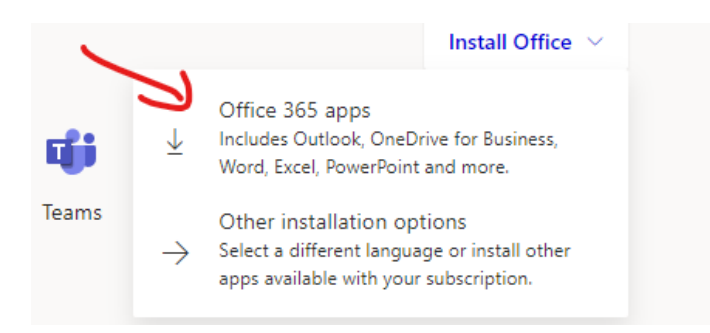

A setup program will download at the foot of your browser, choose 'Open Now' and then follow the process of install Office.

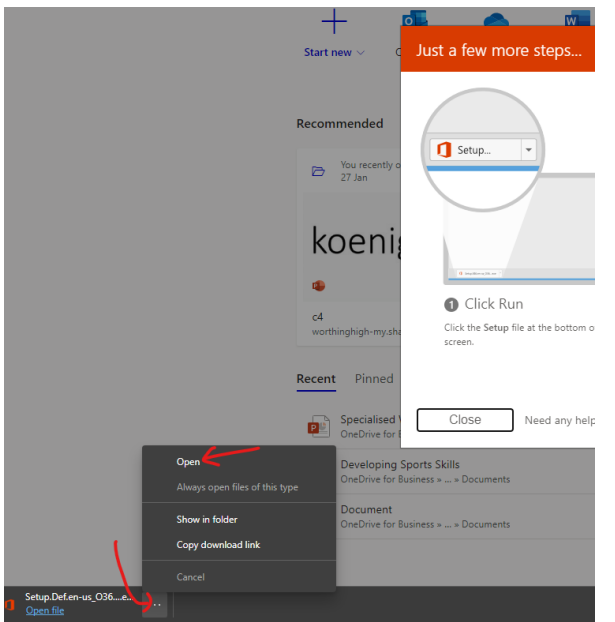